## **Digital unterrichten mit ¡Vamos! ¡Adelante! Curso intensivo 1**

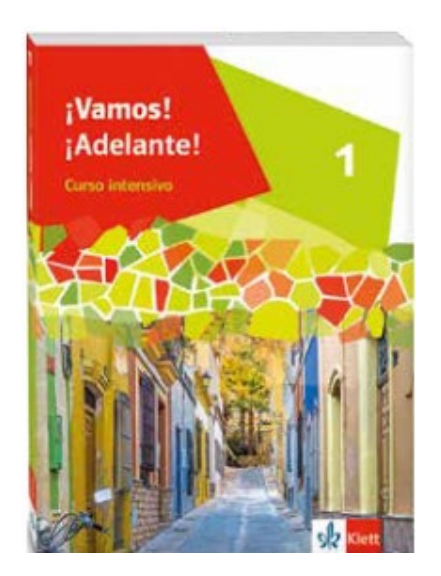

## Vorwort

Die vorliegenden Materialien können als digitale **Durchführungsoption** oder **Erweiterungsaufgabe** in der Arbeit mit den **¡Vamos! ¡Adelante! Curso intensivo**-Schulbüchern im Sinne einer Erfüllung der [KMK-](https://www.kmk.org/fileadmin/Dateien/veroeffentlichungen_beschluesse/2016/2016_12_08-Bildung-in-der-digitalen-Welt.pdf)[Strategie zur Bildung in der digitalen Welt](https://www.kmk.org/fileadmin/Dateien/veroeffentlichungen_beschluesse/2016/2016_12_08-Bildung-in-der-digitalen-Welt.pdf) sowie der Abwechslung und der Motivation von Schülerinnen und Schülern verwendet werden. Die Aufgabenvorschläge sollen Ihnen dabei helfen, Ihren Unterricht mit digitalen Hilfsmitteln zu planen und zu gestalten. Sie bieten unterstützende Ideen, wie digitale Mittel flexibel und oft auch zeitsparend in den Unterricht eingebunden werden können (aber natürlich nicht immer *müssen*). Es lohnt sich, einen Blick in die Hinweise zu werfen, bevor Sie mit einer Unidad beginnen, um passende Ideen in Ihre Planung einzubeziehen.

In der "Liste digitaler Hilfsmittel" finden Sie exemplarische Anregungen für Anwendungen zu jeder hier genannten Rubrik.

## Sicherheit und Datenschutz

Wir weisen darauf hin, dass die aufgeführten digitalen Hilfsmittel (Apps oder Internet-Inhalte) nicht vom oder für den Ernst Klett Verlag entwickelt oder bereitgestellt wurden. Wenn konkrete URLs, Apps oder Anbieter genannt werden, so ist dies als exemplarische Anregung zu verstehen. Wir sprechen keine Kauf- oder Downloadempfehlung aus. Die Nutzung im Unterricht liegt in der Verantwortung der jeweiligen Lehrkraft. Selbstverständlich wurden die Angebote zum Zeitpunkt der Veröffentlichung von der Redaktion gesichtet und geprüft, aber digitale Inhalte (Apps und Online-Angebote) sind in weit stärkerem Maße als die eigentlichen Lehrwerkstexte einem rasanten Wandlungsprozess unterzogen. Apps ändern ihre Geschäftsmodelle und AGBs, Internetressourcen sind nicht mehr aufrufbar oder wechseln den Betreiber. Wir bitten Sie daher, die vorgestellten Anwendungen und Inhalte vor dem Unterrichtseinsatz noch einmal zu prüfen.

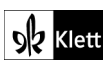

# **Primer paso**

**4** Vocabulario **¡Hola! ¿Qué tal?** SB 13

#### **Rubrik:** Mindmap

**KMK:** 3.1 Entwickeln und Produzieren, 5.2 Werkzeuge bedarfsgerecht einsetzen

**Lernziele:** Wortschatz aktivieren und erweitern; Wortschatz in Mindmaps organisieren

**Digitale Durchführungsoption:** Die Übung wird mit einem **digitalen Mindmap-Tool** bearbeitet. Je nach Tool bietet es sich an, die Wörter zu kategorisieren oder zu den Begriffen passende Bilder oder Audiodateien einzubinden. Ggf. stellt L den S mehrere Tools vor, die sie ausprobieren und vergleichen können. Anschließend findet die Reflexion zum Nutzen digitaler Apps statt.

**Zeitlicher Aufwand:** 20 Minuten

#### Estrategía Mi avatar de español + SB 18

#### **Rubrik:** Digitale Pinnwand

**KMK:** 3.1 Entwickeln und Produzieren, 3.2 Weiterverarbeiten und Integrieren, 5.2 Werkzeuge bedarfsgerecht einsetzen

**Lernziele:** Ein ePortfolio anlegen, erstellte Medien und Materialien in das ePortfolio übertragen

**Digitale Durchführungsoption:** Für die Erstellung der Texte in Einzelarbeit und das anschließende Peer-Feedback wird ein **kollaboratives Schreibtool** genutzt. Der Text des Partners/der Partnerin wird kommentiert, wobei je nach eingesetztem Tool verschiedene Markierungen (z.B. Farben) für die einzelnen Bewertungskriterien (Rechtschreibung, Grammatik, Inhalt) genutzt werden können. Anschließend wird der eigene Text im Tool überarbeitet. Der fertige Text kann aus dem Tool in ein Textverarbeitungsprogramm exportiert und mit den ausgewählten Bildern zusammengefügt werden. Zur Illustration der Texte bieten sich Fotos des eigenen Klassenzimmers an. Dabei sensibilisiert L die S in Bezug auf den Umgang mit Persönlichkeitsrechten.

#### **Zeitlicher Aufwand:** 30 Minuten

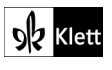

# **Primer paso**

Hablar/Escribir **Mi mundo y yo**  $\rightarrow$  SB 22/23

**Rubriken:** Produkt gestalten, digitale Pinnwand, Quiz erstellen

**KMK:** 2.2 Teilen, 3.1 Entwickeln und Produzieren, 3.3 Rechtliche Vorgaben beachten, 4.2 Persönliche Daten und Privatsphäre schützen, 5.2 Werkzeuge bedarfsgerecht einsetzen

**Lernziel:** eine Mitschülerin / einen Mitschüler oder die eigene Familie mithilfe eines Posters präsentieren

**Digitale Durchführungsoption:** Für das **Erstellen von Produkten** kann ein Online-Tool genutzt werden. Im Vorfeld und beim eventuellen digitalen Teilen sollten die Persönlichkeitsrechte thematisiert werden. Alternativ visualisieren die S Fantasiefreunde / -familien mithilfe von freien Bildern oder Avataren. S sprechen mithilfe des Posters über die Freunde / Familie oder nehmen ihren Text aus Übung 2 (SB 22) als Audiodatei auf und teilen die Ergebnisse auf einer **digitalen Pinnwand**.

**Erweiterungsaufgabe:** S beschäftigen sich mit den entstandenen Präsentationen und erstellen ein **digitales Quiz** zu den Familien, das zum Abschluss gemeinsam gespielt wird.

**Zeitlicher Aufwand:** 45 Minuten

# **Bloque A**

#### **13 Estrategía Mit Erklärfilmen lernen → SB 27**

**Rubrik:** Digitale Pinnwand

**KMK:** 1.1 Suchen und Filtern, 1.2 Auswerten und Bewerten, 1.3 Speichern und Abrufen, 2.2 Teilen

**Lernziel:** Authentische Lernvideos finden und verstehen

**Digitale Durchführungsoption und Erweiterungsaufgabe:** S suchen für sie relevante Tutorials zur Arbeit mit Lernvideos mithilfe einer Suchmaschine. Sie sehen sich die gefundenen Videos an und bewerten sie nach ihrer Relevanz. Die ausgewählten Tutorials werden an einer **digitalen Pinnwand** geteilt und gemeinsam kategorisiert.

**Zeitlicher Aufwand:** ab 15 Minuten

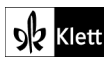

### 14 Gramática Los números hasta 100  $\rightarrow$  SB 33

#### **Rubrik:** Digitale Pinnwand

**KMK:** 1.1 Suchen und Filtern, 1.3 Speichern und Abrufen, 2.2 Teilen, 3.1 Entwickeln und Produzieren, 3.3 Rechtliche Vorgaben beachten, 4.2 Persönliche Daten und Privatsphäre schützen, 5.2 Werkzeuge bedarfsgerecht einsetzen

**Lernziele:** Gegenstände und Mengen auf einem Bild benennen, Beschreibungen verstehen und korrigieren

**Digitale Durchführungsoption und Erweiterungsaufgabe:** S suchen als vorbereitende Hausaufgabe je ein Bild mit vielen unterschiedlichen Gegenständen im Internet oder nehmen selbst ein Foto auf. Sie teilen das Bild und die Beschreibung dazu getrennt voneinander an einer **digitalen Pinnwand**. Im Unterricht lesen die S die Beschreibungen und ordnen sie den passenden Bildern zu. Grammatische Fehler werden gemeinsam korrigiert.

**Zeitlicher Aufwand:** 30 Minuten

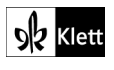

# **Primer paso**

### **Mi barrio y mi casa**  $\rightarrow$  **SB 39**

**Rubriken:** Kollaboratives Schreiben, Produkt gestalten, Quiz erstellen, QR-Code erstellen

**KMK:** 1.3 Speichern und abrufen, 2.2 Teilen, 3.1 Entwickeln und produzieren, 3.3 Rechtliche Vorgaben beachten, 4.2 Persönliche Daten und Privatsphäre schützen, 5.2 Werkzeuge bedarfsgerecht einsetzen, 6.1 Medien analysieren und bewerten

**Lernziel:** den eigenen Wohnort präsentieren

**Digitale Durchführungsoption und Erweiterungsaufgabe:** S bearbeiten die Übungen 2 und 3 mit einem Tool zum **kollaborativen Schreiben**. Sie machen Notizen, schreiben und formatieren Texte, nehmen Fotos selbst auf oder finden kostenlos verwendbare Bilder und sammeln Fragen für ein gemeinsames Quiz. Die Inhalte können anschließend in die Form einer Broschüre gebracht werden. Alternativ können die Inhalte in ein Tool zum **Gestalten von Produkten** übertragen werden, um die Broschüre zu erstellen. Zur Erweiterung können die Quizfragen in einem **Quiz-Tool** erfasst werden. Anschließend kann ein **QR-Code** erstellt werden, der zu dem Online-Quiz führt, und in die Broschüre eingefügt werden, so dass das Quiz aus der Broschüre heraus aufgerufen und bearbeitet werden kann.

**Zeitlicher Aufwand:** 90 Minuten

# **Bloque A**

 $5$  Hablar **Mi casa**  $\rightarrow$  SB 41

**Rubriken:** Bildbearbeitung, digitale Pinnwand, Quiz erstellen

**KMK:** 1.1 Suchen und Filtern, 2.2 Teilen, 3.1 Entwickeln und Produzieren, 3.3 Rechtliche Vorgaben beachten, 5.2 Werkzeuge bedarfsgerecht einsetzen

**Lernziele:** Räume benennen, über die eigene Wohnung sprechen

**Digitale Durchführungsoption und Erweiterungsaufgabe:** Im Vorfeld werden eigene Fotos zu Hause aufgenommen. Die Persönlichkeitsrechte und Rechte am Bild werden im Vorfeld thematisiert. Alternativ suchen S freie Bilder verschiedener Räume im Internet und platzieren ihre Figuren mit einem **Bildbearbeitungs-Tool** im Raum. Die S teilen ihre Bilder an einer **digitalen Pinnwand**. Sie sprechen zu den Bildern oder nehmen eine Audiospur dazu auf. Die Räume lassen sich an der Pinnwand nach eigenen Kriterien ordnen und ggf. für ein **Quiz** weiterverwenden, das mithilfe eines **Quiz-Tools** erstellt wird.

**Zeitlicher Aufwand:** ab 30 Minuten

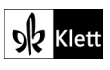

#### **19 Escribir Mi habitación → SB 44**

#### **Rubriken:** Bildbearbeitung, interaktives Bild, digitale Pinnwand

**KMK:** 2.2 Teilen, 2.4 Zusammenarbeit mithilfe von digitalen Medien, 3.1 Entwickeln und Produzieren, 5.2 Werkzeuge bedarfsgerecht einsetzen, 6.1 Medien analysieren und bewerten

**Lernziele:** das eigene Traumzimmer gestalten und präsentieren, Kriterien für ein gelungenes Produkt formulieren und auf das Ergebnis anwenden, Feedback geben, Kriterien evaluieren

**Digitale Durchführungsoption:** Die S entwerfen ihr Traumzimmer per Hand oder suchen freie Bilder im Internet und erstellen mithilfe eines Tools zur **Bildbearbeitung** eine digitale Collage. Die Kriterien für ein gelungenes Ergebnis werden im Vorfeld gemeinsam formuliert und z.B. in Form einer Checkliste geteilt. Die Gegenstände im Raum können mit einem Tool für **interaktive Bilder** beschriftet werden. Der Text aus Übung 19 wird per Audio auf dem Bild abgelegt und die Produkte der Klasse auf einer **digitalen Pinnwand** geteilt. Die S führen mithilfe der Pinnwand einen *Gallery Walk* durch und kommentieren die Ergebnisse. Sie wählen nach selbst erstellten Kriterien die Ergebnisse aus, die ausgedruckt und anschließend im Klassenraum präsentiert werden. Zum Abschluss evaluiert die Klasse ihre Kriterien.

**Zeitlicher Aufwand:** Erstellung: 45 Minuten, Präsentation und Evaluation: 45 Minuten

# **Bloque B**

Vocabulario Un paseo por Madrid  $\rightarrow$  SB 45

#### **Rubrik:** Interaktive Landkarte

**KMK:** 1.3 Speichern und abrufen, 2.1 Interagieren, 2.2 Teilen, 2.3 Zusammenarbeiten, 2.4 Umgangsregeln kennen und einhalten, 3.1 Entwickeln und Produzieren, 5.2 Werkzeuge bedarfsgerecht einsetzen, 5.4 Digitale Werkzeuge zum Lernen, Arbeiten und Problemlösen nutzen

**Lernziel:** Inhalte auf einer Karte darstellen und kategorisieren

**Digitale Durchführungsoption:** S lokalisieren und benennen die bereits bekannten Sehenswürdigkeiten auf einer **interaktiven Landkarte**. Die Markierung auf der Karte kann in verschiedenen Farben erfolgen, um unterschiedliche Interessensgebiete, wie z. B. Sport oder Geschichte zu kategorisieren. Je nach gewünschtem Individualisierungsgrad wird hier eine gemeinsame Karte genutzt oder eine Vorlage zur persönlichen Ausarbeitung zur Verfügung gestellt. Diese Karte kann je nach verwendetem Werkzeug die Grundlage bilden, um später neue Sehenswürdigkeiten sowie zusätzliche Medien in Form von Texten, Bildern, Audios, Videos darauf abzulegen und als Basis für virtuelle Stadtrundfahrten zu fungieren.

**Erweiterungsaufgabe:** Die S erweitern die angelegte **interaktive Karte** durch zusätzliche Orte, die im Video V6 (SB 55) zu Madrid erwähnt werden. Die Markierungen auf der Karte können farblich nach Kategorien markiert oder mit Tags versehen werden, z.B. für Orte, die aufgrund ihrer Geschichte, des Essens, für Teenager usw. interessant sind.

**Zeitlicher Aufwand:** 30 Minuten

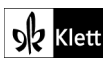

## **Primer paso**

### **6** Escribir **¡Tiempo libre!** → SB 59

**Rubriken:** Quiz erstellen, QR-Code erstellen

**KMK:** 2.2 Teilen, 4.2 Persönliche Daten und Privatsphäre schützen, 5.2 Werkzeuge bedarfsgerecht einsetzen

Lernziel: ein Quiz erstellen zum Thema "Freizeitaktivitäten"

**Digitale Durchführungsoption:** Die S bearbeiten die Übung 6 und erfassen die Inhalte in einem **Quiz-Tool**. Anschließend führen sie das Quiz entweder in Partnerarbeit oder mit der Klasse durch. Wird das Quiz in der Klasse durchgeführt, kann alternativ auch ein Tool zum Erstellen von Umfragen verwendet werden.

**Zeitlicher Aufwand:** 90 Minuten

# **Bloque A**

### **2** Vocabulario **Encuesta sobre el tiempo libre →** SB 61

#### **Rubrik:** Mindmap

**KMK:** 3.1 Entwickeln und Produzieren, 5.2 Werkzeuge bedarfsgerecht einsetzen

**Lernziele:** Wortschatz aktivieren und erweitern; Wortschatz in Mindmaps organisieren

**Digitale Durchführungsoption:** Die vorgegebene Mindmap zum Thema "Actividades de tiempo libre" aus dem Schulbuch wird in das **digitale Mindmap-Tool** übernommen und mit weiteren Begriffen ergänzt. Je nach Tool bietet es sich an, zu den Begriffen passende Bilder oder Audiodateien einzubinden. Ggf. stellt L den S mehrere Tools vor, die sie ausprobieren und vergleichen können. Anschließend findet die Reflexion zum Nutzen digitaler Apps statt.

**Zeitlicher Aufwand:** 20 Minuten

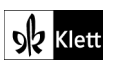

**3** Vocabulario **¿Qué hora es?**  SB 65

**Rubriken:** Digitale Übungen erstellen

**KMK:** 3.1 Entwickeln und Produzieren, 5.2 Werkzeuge bedarfsgerecht einsetzen, 5.3 Eigene Defizite entdecken und Lösungswege suchen

**Lernziel:** die Uhrzeit verstehen und ansagen

**Digitale Durchführungsoption:** S erstellen **digitale Übungen** zur Uhrzeit. Es entstehen Flashcards, Memoryspiele, Millionenspiele, Zuordnungsaufgaben oder chronologische Ordnungsaufgaben mit oder ohne Audio. S spielen die Spiele und geben Feedback dazu, welche Formate besonders gut geeignet sind und wie sie zukünftig genutzt werden könnten.

**Zeitlicher Aufwand:** 45 Minuten

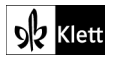

© Ernst Klett Verlag GmbH, Stuttgart 2022 | www.klett.de | Alle Rechte<br>vorbehalten. Von dieser Druckvorlage ist die Vervielfältigung für den<br>eigenen Unterrichtsgebrauch gestattet. Die Kopiergebühren sind abgegolten.

# **Primer paso**

**3** Vocabulario **Mi día a día →** SB 75

#### **Rubrik:** Interaktives Bild

**KMK:** 2.2 Teilen, 2.4 Zusammenarbeit mithilfe von digitalen Medien, 3.1 Entwickeln und Produzieren, 4.2 Persönliche Daten und Privatsphäre schützen, 5.2 Werkzeuge bedarfsgerecht einsetzen

**Lernziele:** Wortschatz zum Thema "Schulmaterial" kollaborativ üben und erweitern

**Digitale Durchführungsoption:** Die Abbildung (SB 75) steht im Digitalen Unterrichtsassistenten unter der Rubrik "Kopiervorlagen" (KV 52: Las cosas del instituto) zur Verfügung. S erstellen daraus ein **interaktives Bild**, indem sie die Abbildung mit den Wörtern aus dem Vokabular (SB 211) beschriften und diese ggf. vertonen.

**Erweiterungsaufgabe:** S platzieren zusätzliche Gegenstände, deren spanische Bedeutung bekannt sind, z.B. mithilfe von Emojis auf dem interaktiven Bild. Diese können als Rätselbilder verwendet werden. Alternativ werden die Gegenstände durch einen Partner/eine Partnerin angesagt, der/die das entstandene Bild am Ende der Arbeit mit dem eigenen vergleicht. Der Wortschatz kann damit kollaborativ individualisiert und erweitert werden.

**Zeitlicher Aufwand:** 45 Minuten

# **Bloque A**

#### **10** Hablar **El horario y las asignaturas**  $\rightarrow$  SB 77

**Rubrik:** Produkt gestalten, digitale Pinnwand

**KMK:** 1.3 Speichern und Abrufen, 2.2 Teilen, 3.1 Entwickeln und Produzieren, 5.2 Werkzeuge bedarfsgerecht einsetzen

**Lernziele:** Über den eigenen Stundenplan sprechen und ihn mit anderen Stundenplänen vergleichen

**Digitale Durchführungsoption:** Die S erstellen ihren Stundenplan auf Spanisch mithilfe eines Grafikdesignwerkzeugs zum **Gestalten von Produkten**. Zur Vorstrukturierung kann eine Stundenplanvorlage verwendet werden. Die S nutzen Schriftarten, und -größen, Farben bzw. Emojis, um verschiedene Fächer, Unterrichtsorte und Vorlieben hervorzuheben. Die Ergebnisse werden an einer **digitalen Pinnwand** geteilt. Die S über Gemeinsamkeiten und Unterschiede zwischen ihren Stundenplänen und dem vorliegenden von Maite. Außerdem vergleichen sie untereinander ihre persönlichen Stundenplan-Versionen mit den darin gekennzeichneten Vorlieben, Lieblingstagen etc.

**Erweiterungsaufgabe:** Die S nehmen ihre Kommentare zu den Stundenplänen auf und platzieren die Audios auf der digitalen Pinnwand.

**Zeitlicher Aufwand:** Stundenplan 15 Minuten, Audio 15 Minuten

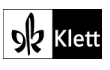

© Ernst Klett Verlag GmbH, Stuttgart 2022 | www.klett.de | Alle Rechte<br>vorbehalten. Von dieser Druckvorlage ist die Vervielfältigung für den<br>eigenen Unterrichtsgebrauch gestattet. Die Kopiergebühren sind abgegolten

#### **2** Hablar **Un día normal**  $\rightarrow$  SB 83

#### **Rubrik:** Slideshow erstellen

**KMK:** 3.1 Entwickeln und Produzieren, 3.3 Rechtliche Vorgaben beachten, 4.2 Persönliche Daten und Privatsphäre schützen, 5.2 Werkzeuge bedarfsgerecht einsetzen

**Lernziel:** den eigenen Tagesablauf präsentieren

**Digitale Durchführungsoption:** S erstellen eine **Slideshow** zum Tagesablauf. Sie wählen Bilder zu den Aktivitäten aus bzw. machen eigene Aufnahmen mithilfe von Spielfiguren oder eigenen Kreationen (Avatare, eigene Zeichnungen). Dazu sprechen sie das Voiceover für die jeweilige Folie auf, so dass ein kleiner Film entsteht.

**Zeitlicher Aufwand:** 45 Minuten

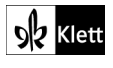

# **Primer paso**

**22 Escribir Hacemos una fiesta → SB 93** 

**Rubriken:** Digitale Wörterbucharbeit, interaktives Bild

**KMK:** 1.1 Suchen und filtern, 1.3 Speichern und Abrufen, 2.2 Teilen, 3.1 Entwickeln und Produzieren, 3.2 Weiterverarbeiten und Integrieren, 3.3 Rechtliche Vorgaben beachten, 4.2 Persönliche Daten und Privatsphäre schützen, 5.2 Werkzeuge bedarfsgerecht einsetzen

**Lernziel:** Unterschiedliche Vorstellungen von Festen erfassen, entwickeln und teilen

**Digitale Durchführungsoption:** S wählen Bilder passend zu ihren Vorstellungen von einem gelungenen Fest aus. Es lassen sich hier thematische Gruppen bilden, um möglichst viele verschiedene Vorschläge zu erhalten, z.B. geordnet nach Jahreszeiten, Wettersituation, Alter und Vorlieben.

Die S nutzen ein **digitales Wörterbuch** und notieren den passenden Wortschatz auf den gesammelten Bildern, so dass ein großes **interaktives Bild** entsteht. Sie präsentieren die entstandene Collage mithilfe einer darauf abgelegten Audiospur oder stellen ihr Lernprodukt im Rahmen eines *Gallery walk* mündlich vor.

**Erweiterungsaufgabe:** Die Ergebnisse können zur weiteren Verwendung an einer **digitalen Pinnwand** geteilt werden.

**Zeitlicher Aufwand:** 45 Minuten

# **Bloque A**

### **3** Vocabulario La fiesta de cumpleaños  $\rightarrow$  SB 95

#### **Rubrik:** Mindmap

**KMK:** 3.1 Entwickeln und Produzieren, 5.2 Werkzeuge bedarfsgerecht einsetzen

**Lernziele:** Wortschatz aktivieren und erweitern; Wortschatz in Mindmaps organisieren

**Digitale Durchführungsoption:** Die vorgegebene Mindmap aus dem Schulbuch wird in das **digitale Mindmap-Tool** übernommen und mit weiteren Begriffen ergänzt. Je nach Tool bietet es sich an, zu den Begriffen passende Bilder oder Audiodateien einzubinden, die Wörter ausgehend von der Gestaltung im Buch farblich zu markieren oder innerhalb einer Kategorie alphabetisch zu sortieren. Ggf. stellt L den S mehrere Tools vor, die sie ausprobieren und vergleichen können. Anschließend findet die Reflexion zum Nutzen digitaler Apps statt.

**Zeitlicher Aufwand:** 20 Minuten

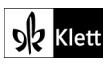

### **4 Hablar La fiesta de cumpleaños → SB 95**

#### **Rubrik:** Digitale Umfrage durchführen

**KMK:** 2.1 Interagieren, 2.2 Teilen, 2.4 Umgangsregeln kennen und einhalten, 4.2 Persönliche Daten und Privatsphäre schützen, 5.2 Werkzeuge bedarfsgerecht einsetzen

**Lernziel:** Die eigene Meinung äußern, Diskussionsfragen stellen

**Digitale Durchführungsoption und Erweiterungsaufgabe:** Die S äußern sich mithilfe eines **Umfragetools** zur Diskussionsfrage Übung 4. Sie formulieren ihre Meinung in ganzen Sätzen. Anschließend lesen sie die Kommentare der anderen S, stimmen diesen zu oder widersprechen ihnen. Zum Abschluss nutzen sie die Abstimmfunktion, um eine Entscheidung zu treffen. Erweiternd stellen die S eigene Fragen zum Thema Geburtstagsfeier zur Diskussion. Sie lesen die Fragen anderer S und beantworten die gesammelten Fragen.

**Zeitlicher Aufwand:** 15 Minuten

# **Bloque B**

#### **17** Gramática **Estoy comprándolos → SB 103**

#### **Rubrik:** Digitale Übungen erstellen

**KMK:** 2.2 Teilen, 3.1 Entwickeln und Produzieren, 5.2 Werkzeuge bedarfsgerecht einsetzen, 5.3 Eigene Defizite entdecken und Lösungswege suchen

**Lernziel:** Wortstellung visualisieren und üben

**Digitale Durchführungsoption:** Die S nutzen die vorgegebenen sowie eigene Sätze, um **digitale Übungen** zur Wortstellung zu erstellen. Anschließend nutzen sie die Produkte der Klasse zum Üben. Abschließend geben die S einander Feedback und überlegen, wie sie solche Übungen zukünftig nutzen könnten.

**Zeitlicher Aufwand:** Erstellung: 20 Minuten, Spielen: 20 Minuten, Feedback: 5 Minuten

# **Bloque C**

#### **7** Gramática Le pedimos una pizza  $\rightarrow$  SB 106

#### **Rubrik:** Digitale Übungen erstellen

**KMK:** 2.2 Teilen, 3.1 Entwickeln und Produzieren, 5.2 Werkzeuge bedarfsgerecht einsetzen, 5.3 Eigene Defizite entdecken und Lösungswege suchen

**Lernziel:** Wortstellung visualisieren und üben

**Digitale Durchführungsoption:** Die S nutzen die vorgegebenen Sätze aus dem Text (SB 104/105) sowie eigene Sätze, um **digitale Übungen** zur Wortstellung zu erstellen. Anschließend nutzen sie die Produkte der Klasse zum Üben. Abschließend geben sie einander Feedback und überlegen, wie sie solche Übungen zukünftig nutzen könnten.

**Zeitlicher Aufwand:** Erstellung: 20 Minuten, Spielen: 20 Minuten, Feedback: 5 Minuten

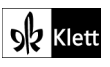

## **Primer paso**

#### **5 Hablar Vacaciones en México**  $\rightarrow$  **SB 119**

#### **Rubrik:** Digitale Umfrage durchführen

**KMK:** 2.1 Interagieren, 2.2 Teilen, 2.4 Umgangsregeln kennen und einhalten, 4.2 Persönliche Daten und Privatsphäre schützen, 5.2 Werkzeuge bedarfsgerecht einsetzen

**Lernziel:** ein Quiz erstellen und durchführen

**Digitale Durchführungsoption:** Die S überlegen sich Fragen zu einem Ort ihrer Wahl und erstellen mithilfe eines Tools ein **Quiz**. Dabei können sie Bilder oder Links in die Fragen integrieren. Anschließend führen sie das Quiz entweder mit der Klasse oder mit der Mitschülerin / dem Mitschüler durch.

Zeitlicher Aufwand: **20 Minuten**

# **Bloque A**

### **16** Hablar **¿Qué tiempo hace?**  $\rightarrow$  SB 124

**Rubriken:** Kollaboratives Schreiben, Produkt gestalten, Quiz erstellen, QR-Code erstellen

**KMK:** 1.3 Speichern und abrufen, 2.2 Teilen, 3.1 Entwickeln und produzieren, 3.3 Rechtliche Vorgaben beachten, 4.2 Persönliche Daten und Privatsphäre schützen, 5.2 Werkzeuge bedarfsgerecht einsetzen, 6.1 Medien analysieren und bewerten

**Lernziel:** über das Wetter berichten

**Digitale Durchführungsoption und Erweiterungsaufgabe:** S bearbeiten die Übung 16 mit einem Tool zum **kollaborativen Schreiben**. Sie machen Notizen, schreiben und formatieren Texte, nehmen Fotos selbst auf oder finden kostenlos verwendbare Bilder und sammeln Fragen für ein gemeinsames Quiz. Die Inhalte können anschließend in die Form eines Wetterberichts gebracht werden. Alternativ können die Inhalte in ein Tool zum **Gestalten von Produkten** übertragen werden, um den Wetterbericht zu erstellen. Zur Erweiterung können die Quizfragen in einem **Quiz-Tool** erfasst werden. Anschließend kann ein **QR-Code** erstellt werden, der zu dem Online-Quiz führt.

**Zeitlicher Aufwand:** 90 Minuten

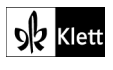

**30 Escribir Diario de viaje → SB 133** 

**Rubriken:** Produkt gestalten, Digitale Wörterbucharbeit, digitale Pinnwand

**KMK:** 1.1 Suchen und filtern, 1.3 Speichern und Abrufen, 2.2 Teilen, 3.3 Rechtliche Vorgaben beachten, 4.2 Persönliche Daten und Privatsphäre schützen, 5.2 Werkzeuge bedarfsgerecht einsetzen

**Lernziel:** Ein digitales Reisetagebuch anlegen, über die eigenen Ferien berichten

**Digitale Durchführungsoption:** S nutzen ein Tool zur **Gestaltung von Produkten**, um ein Reisetagebuch zu erstellen. Sie illustrieren dieses mit Bildern, das zum Schutz der Privatsphäre mit Avataren oder Spielfiguren gestaltet wird. Zusätzlich können darin Audios oder Videos ergänzt werden. S verfassen das Reisetagebuch digital und setzen bei Bedarf ein **Wörterbuch** ein.

**Erweiterungsaufgabe:** Die Bilder und Texte können zusätzlich verwendet werden, indem sie z.B. an einer **digitalen Pinnwand** getrennt voneinander dargeboten und nach dem Lesen zugeordnet werden. Die Bilder können als Impuls zur mündlichen Rekapitulation des Gelesenen dienen.

**Zeitlicher Aufwand:** 45 Minuten

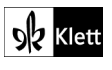

## **Primer paso**

#### **4** Vocabulario **Mi día a día**  $\rightarrow$  SB 139

#### **Rubrik:** Kollaboratives Schreiben

**KMK:** 2.2 Teilen, 2.4 Zusammenarbeit mithilfe von digitalen Medien, 3.1 Entwickeln und Produzieren, 5.2 Werkzeuge bedarfsgerecht einsetzen

Lernziele: Wortschatz zum Thema "Kleidung" kollaborativ üben

**Digitale Durchführungsoption:** Die S spielen in Gruppen das Spiel "Kofferpacken" mithilfe eines Tools zum kollaborativen Schreiben. Dabei üben und erweitern sie ihren Wortschatz zum Thema "Kleidung".

Zeitlicher Aufwand: **15 Minuten**

# **Bloque A**

### **9** Hablar **¿Qué pasa en el centro commercial?** → SB 144

**Rubriken:** Brainstorming, interaktives Bild, digitale Wörterbucharbeit

**KMK:** 1.3 Speichern und abrufen, 2.2 Teilen, 2.4 Zusammenarbeit mithilfe von digitalen Medien, 3.1 Entwickeln und Produzieren, 5.2 Werkzeuge bedarfsgerecht einsetzen

**Lernziele:** Beschreiben von Abbildungen unterschiedlicher Szenen, Erweitern von Wortschatz

#### **Digitale Durchführungsoption:**

Zur Vorbereitung des Sprechens sammeln die S in Partner- oder Gruppenarbeit gemeinsam Wortschatz zu den Abbildungen (SB 142/143). Das kann mithilfe eines **Brainstorming-Tools** erfolgen. Alternativ können einzelne Abbildungen direkt als Grundlage zur Erstellung eines **interaktiven Bilds** genutzt. Ein **digitales Wörterbuch** unterstützt bei der Erweiterung des Wortschatzes.

#### **Erweiterungsaufgabe:**

Die entstandene Wortschatzsammlung kann im Laufe der Unidad erweitert und mittels eines **Quiz-Tools** zu digitalen Übungen oder Vokabelspielen verarbeitet werden.

**Zeitlicher Aufwand:** 15 Minuten

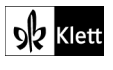

**2** Escribir **Una gran aventura** → SB 148

**Rubriken:** Digitale Pinnwand, interaktives Bild

**KMK:** 2.2 Teilen, 3.1 Entwickeln und Produzieren, 5.2 Werkzeuge bedarfsgerecht einsetzen

**Lernziel:** die Geschichte aus einer anderen Perspektive erzählen

**Digitale Durchführungsoption:** S erzählen die Geschichte aus ihrer Sicht. Die Ergebnisse werden auf einer **digitalen Pinnwand** geteilt oder mithilfe eines **interaktiven Bildes** vorgestellt. Die Abbildungen (SB 148) stehen im Digitalen Unterrichtsassistenten unter der Rubrik "Kopiervorlagen" (KV 95: Una gran aventura) zur Verfügung.

**Zeitlicher Aufwand:** Erstellung: 20 Minuten

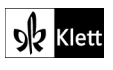

© Ernst Klett Verlag GmbH, Stuttgart 2022 | www.klett.de | Alle Rechte<br>vorbehalten. Von dieser Druckvorlage ist die Vervielfältigung für den<br>eigenen Unterrichtsgebrauch gestattet. Die Kopiergebühren sind abgegolten.